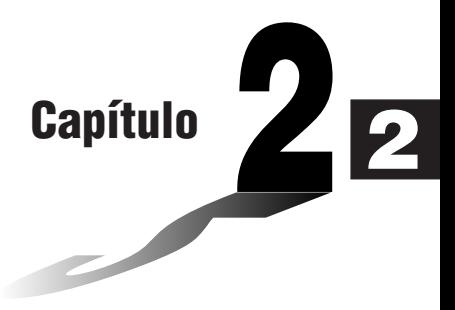

# **Cálculos Básicos**

No modo RUN, poderá efectuar cálculos aritméticos (adição, subtracção, multiplicação e divisão), bem como cálculos que impliquem as funções científicas.

- **1. Adição e subtracção**
- **2. Multiplicação**
- **3. Divisão**
- **4. Quociente e resto de uma divisão**
- **5. Cálculos mistos**
- **6. Outros recursos úteis para os cálculos**
- **7. Utilização de variáveis**
- **8. Cálculos com fracções**
- **9. Selecção do modo de visualização de valores**
- **10. Cálculos com funções científicas**

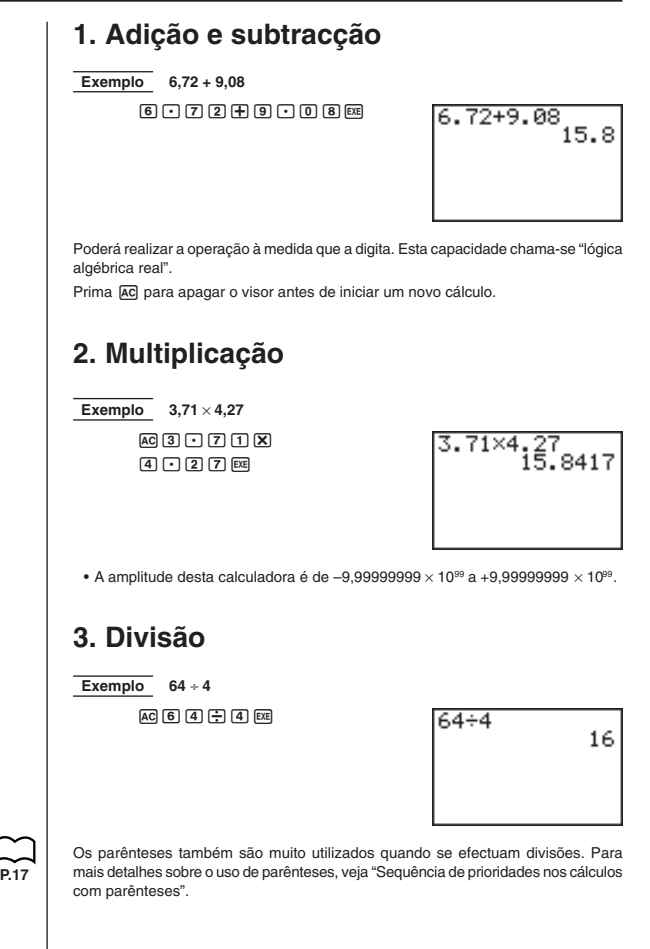

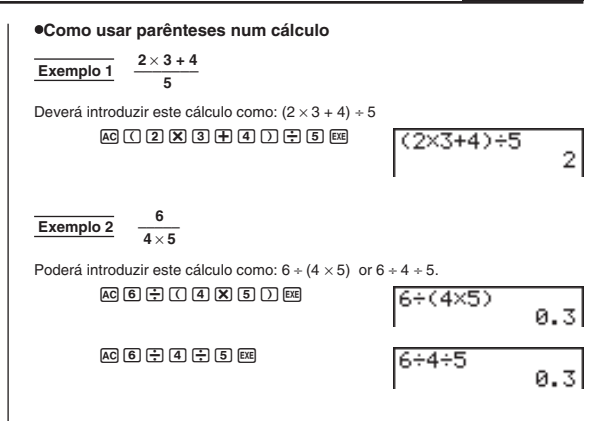

# **4. Quociente e resto de uma divisão**

Esta calculadora poderá fornecer quer o quociente, quer o quociente e o resto das operações de divisão que envolvam dois números inteiros. Utilize <sup>rema</sup> para visualizar o menu de opções, e nele o menu da tecla de função necessária, para obter o quociente e o resto duma divisão.

#### **Operação**

Utilize o modo RUN para o quociente e resto da divisão.

Quociente .... <n° inteiro> @FM F2 (CALC) F2 (Int÷)<n° inteiro> EXE Resto ........... <n° inteiro> @TN [F2] (CALC) [F3] (Rmdr)<n° inteiro> [EE]

#### u**Como obter o quociente duma divisão**

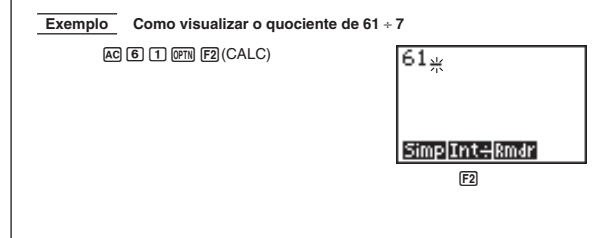

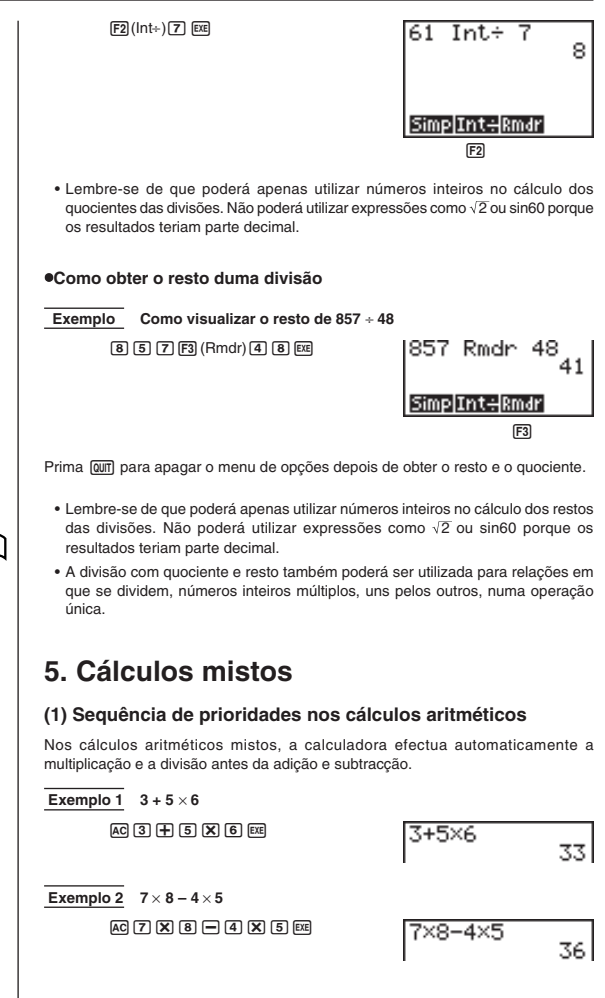

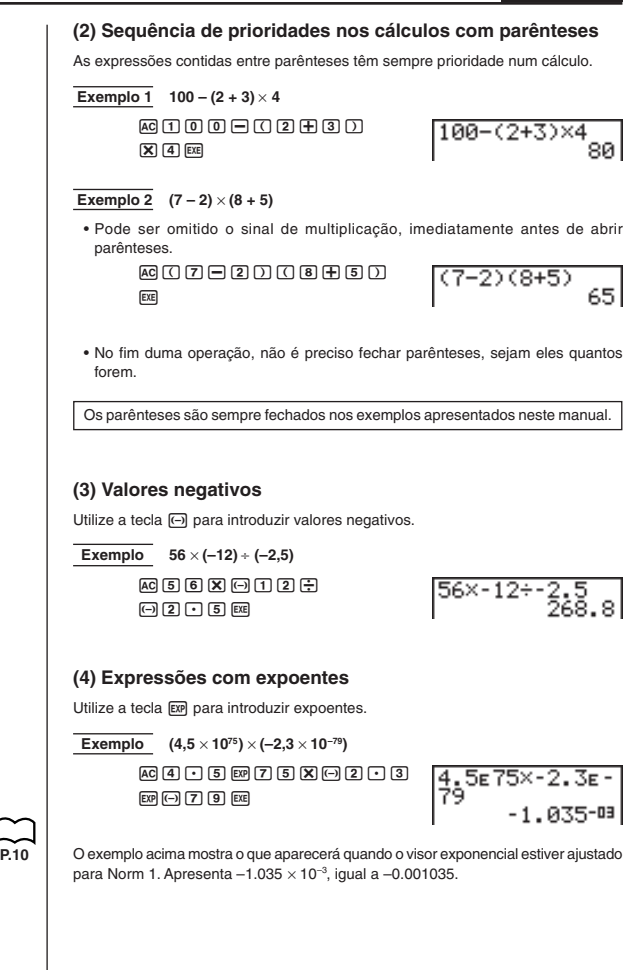

### **(5) Arredondamentos**

 $Example 74 \div 3$  $AC$   $7$   $4$   $7$   $3$   $3$   $2$ 

÷3<br>24.66666667

O resultado real do cálculo acima é 24,66666666...(e assim por diante até ao infinito), que a calculadora arredondou. A capacidade interna da calculadora é de 15 dígitos para os valores usados nos cálculos, o que evita problemas de precisão em operações consecutivas, em que se utilizam os resultados das operações anteriores.

# **6. Outros recursos úteis para os cálculos**

### **(1) Memória de resposta (Ans)**

Os resultados dos cálculos serão automaticamente guardados na memória de resposta, o que lhe permite voltar a ver, em qualquer altura, os resultados do último cálculo efectuado.

#### u**Como voltar a ver o conteúdo da memória de resposta (Ans)**

Prima  $\boxed{\text{SHT}}$  e depois, Ans (que é a função alternativa da tecla  $\boxed{\rightarrow}$ ).

Esta operação é representada neste manual como [SHFT] [Ans].

**Exemplo Como efectuar 3,56 + 8,41 e depois dividir 65,38 pelo resultado**

 $AC[3] \cap [5] \quad (6) \quad (7) \quad (8) \quad (9) \quad (1) \quad (8)$  $\boxed{6}$  $\boxed{5}$  $\boxed{ }$  $\boxed{3}$  $\boxed{8}$  $\boxed{ }$  $\boxed{ }$  $\boxed{$  $S$  $R$  $R$  $R$  $R$  $R$  $R$  $R$ 

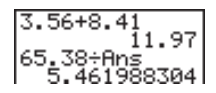

### **(2) Cálculos consecutivos**

Se o resultado do último cálculo for o primeiro termo do cálculo seguinte, poderá utilizar o resultado tal como vem no visor, sem ter de chamar o conteúdo da memória de resposta (Ans).

u**Como efectuar um cálculo consecutivo**

**Exemplo Como efectuar 0,57** × **0,27 e, em seguida, adicionar 4,9672 ao resultado**

> $A$ a $(0)$   $($   $)$   $(3)$   $(2)$   $(3)$   $(4)$   $(5)$   $(6)$   $(7)$   $(8)$   $(8)$  $#G \cap G$  is  $72$   $R$

### **(3) Repetição**

Enquanto visualiza o resultado de um cálculo, poderá utilizar  $\bigcirc$  e  $\bigcirc$  para mover o cursor até qualquer posição dentro da expressão que produziu o resultado. Isso permitelhe voltar atrás e corrigir erros sem ter de voltar a introduzir todo o cálculo. Também poderá voltar a chamar cálculos anteriores que tenha apagado ao premir [AC].

#### **Operação**

O primeiro toque em  $\bigcirc$  colocará o cursor no princípio da expressão, enquanto que em  $\textcircled{4}$  o colocará no fim. Uma vez visualizado o cursor, utilize  $\textcircled{4}$  para movê-lo para a direita e  $\textcircled{\textcircled{\char'13em}\hspace{13em}}$  para movê-lo para a esquerda.

#### u**Como utilizar a repetição para alterar uma expressão**

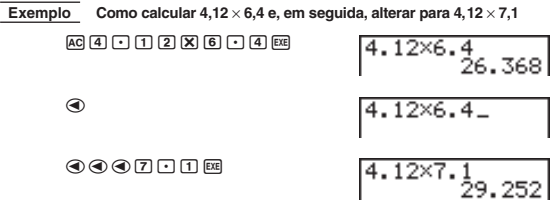

#### **Repetição múltipla**

Premir  $\overline{AC}$  e depois  $\overline{Q}$  ou  $\overline{Q}$  sequencialmente, voltará a chamar e a visualizar cálculos anteriores.

### **(4) Reparação de erros**

Sempre que apareça no visor um aviso de erro, prima  $\bigcirc$  ou  $\bigcirc$  para voltar a visualizar a expressão, com o cursor localizado logo a seguir à parte da expressão que contém o erro. Poderá então mover o cursor e fazer as correcções necessárias antes de voltar a efectuar o cálculo.

#### u**Como corrigir uma expressão que originou um erro**

**Exemplo Para reparar um erro ocasionado ao efectuar 148** ÷ **0,** × **3,37 em vez de 148** ÷ **0,3** × **3,37**  $148 + 0.23.37$  $AC$  $A$  $A$  $B$  $B$  $D$  $D$  $A$  $\boxed{\mathbf{X}}$  <br> $\boxed{\mathbf{3}}$  <br> $\boxed{\mathbf{1}}$  <br> $\boxed{\mathbf{3}}$  <br> $\boxed{\mathbf{7}}$  <br> $\boxed{\mathbf{8}}$ Ma ERROR

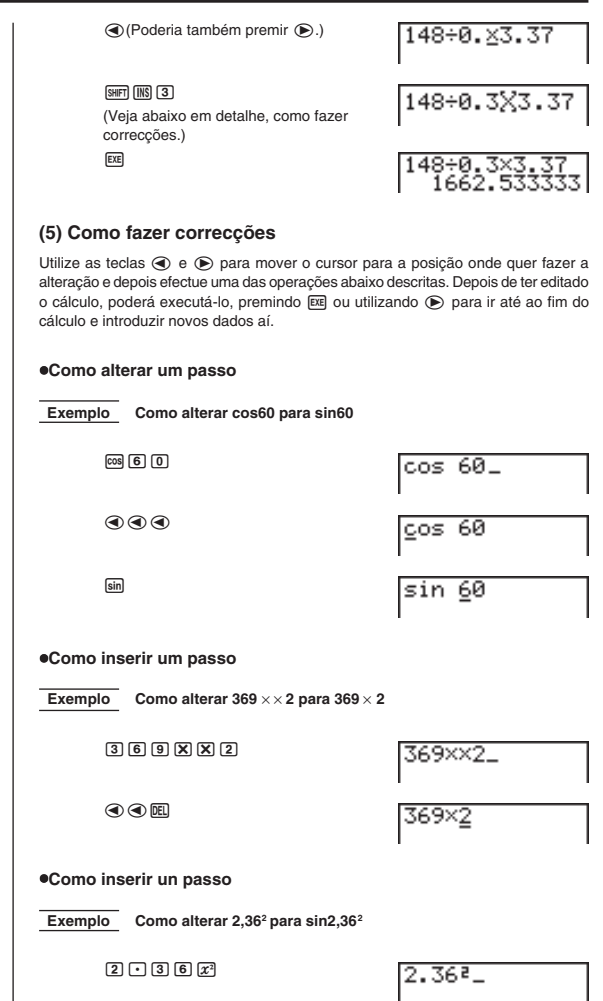

### **Cálculos Básicos Capítulo 2**

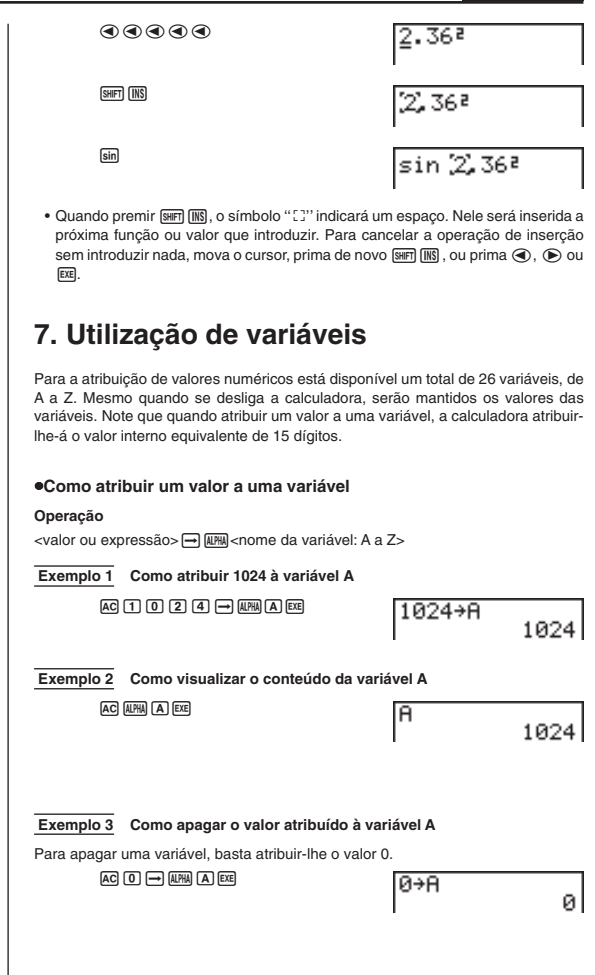

![](_page_9_Figure_1.jpeg)

![](_page_10_Figure_1.jpeg)

![](_page_11_Figure_1.jpeg)

![](_page_12_Figure_1.jpeg)

**25**

![](_page_13_Figure_1.jpeg)

# **9. Selecção do modo de visualização de valores**

Poderá especificar três modos de visualização de valores.

#### **Modo Fix**

Este modo permite-lhe especificar o número de casas decimais a serem visualizadas.

#### **Modo Sci**

Este modo permite-lhe especificar o número de dígitos significativos a serem visualizados.

#### **Modos Norm 1/Norm 2**

Este modo determina em que ponto o visor muda para o formato de visualização exponencial.

Visualize o ecrã de configuração e utilize as teclas  $\textcircled{e}$  e  $\textcircled{e}$ , para realçar "Display".

![](_page_14_Figure_10.jpeg)

#### u **Como especificar o número de casas decimais (Fix)**

- 1. Enquanto visualiza o ecrã de configuração, prima F1 (Fix).
- 2. Prima a tecla de função que corresponde ao número de casas decimais que quer programar (de 0 a 9).
	- Prima  $\boxed{\triangleright}$  para visualizar o menu de números seguinte.

![](_page_14_Figure_15.jpeg)

![](_page_15_Figure_1.jpeg)

### **Especificação da unidade angular**

A unidade angular para os valores introduzidos poderá ser programada, como predefinição, por meio do ecrã de configuração. Se programar graus (°), por exemplo, ao introduzir 90, assume-se automaticamente que serão 90°. A seguir mostra-se a equivalência entre graus, radianos e grados.

 $90^\circ = \pi/2$  radianos = 100 grados

![](_page_16_Figure_1.jpeg)

![](_page_17_Figure_1.jpeg)

### k **Cálculos com funções trigonométricas**

Antes de efectuar cálculos de funções trigonométricas, certifique-se sempre de que a unidade angular predefinida é a mesma que está programada como configuração.

#### u**Como efectuar cálculos de funções trigonométricas**

![](_page_17_Figure_5.jpeg)

![](_page_18_Picture_336.jpeg)

### **(3) Outras Funções**

![](_page_18_Picture_337.jpeg)

![](_page_19_Picture_323.jpeg)

\* Quando estiver em efeito a especificação Fix (número de casas decimais) ou Sci (número de dígitos significativos), Rnd arredonda o valor utilizado para os cálculos internos, de acordo com a especificação Fix ou Sci em uso. Com efeito, isto faz concordar o valor interno com o valor visualizado.

### **(4) Conversão de coordenadas**

**• Coordenadas rectangulares • Coordenadas polares** 

![](_page_19_Figure_5.jpeg)

![](_page_19_Figure_6.jpeg)

![](_page_19_Figure_7.jpeg)

 $\bullet$  Nas coordenadas polares,  $\theta$  pode ser calculado e visualizado entre

 $-180^\circ < \theta \le 180^\circ$  (amplitude idêntica para as equivalências em radianos e grados).

Pol Rec

 **Exemplo** Como calcular  $r \text{ e } \theta$ ° quando  $x = 14 \text{ e } y = 20,7$ 

![](_page_19_Picture_324.jpeg)

### **Cálculos Básicos Capítulo 2**

![](_page_20_Picture_368.jpeg)

Exemplos: 2π, 2AB, 3Ans, 6X, etc.

• Antes de abrir parênteses.

Exemplos:  $3(5 + 6)$ ,  $(A + 1)(B - 1)$ 

### k **Sequência das prioridades de cálculo**

A sequência das prioridades de cálculo é a ordem pela qual a calculadora executa as operações. Tome nota das seguintes regras acerca da sequência das prioridades de cálculo.

- As expressões contidas entre parênteses são executadas primeiro.
- Quando duas ou mais expressões têm a mesma prioridade, são executadas da direita para a esquerda.

**Exemplo**  $2 + 3 \times (log sin 2\pi^2 + 6,8) = 22,07101691$  (unidade angular = Rad)

![](_page_21_Figure_6.jpeg)

Segue-se uma lista completa de operações na sequência de execução.

- 1. Transformação de coordenadas: (Pol (*x*, *y*), Rec (*r*, θ); cálculos de diferenciais: *d*/*dx*(; List: Fill, Seq, Min, Max, Mean, Median, SortA, SortD
- 2. Funções do tipo A (introdução do valor, seguida da função): *x*<sup>2</sup> , *x*–1, *x*! introdução sexagesimal: ° ' "
- 3. Potências: ^ (*x<sup>y</sup>* ); raízes: *<sup>x</sup>*
- 4. Introdução de fracções: *a <sup>b</sup> /c*
- 5. Multiplicações em que o sinal de multiplicação antes de π ou de uma variável é omitido: 2π; 5A; 3sin*x*; etc.
- 6. Funções do tipo B (função seguida da introdução do valor):

,  $\sqrt[3]{\ }$ , log, In,  $e^x$ , 10<sup>x</sup>, sin, cos, tan, sin<sup>-1</sup>, cos<sup>-1</sup>, tan<sup>-1</sup>, (-), Dim, Sum

- 7. Multiplicações em que o sinal de multiplicação antes de uma função científica é omitido:  $2\sqrt{3}$ ; Alog2; etc.
- 8. Permutação: *n*P*r*; combinação: *n*C*r*
- 9. Multiplicação; divisão; divisão de números inteiros; resto da divisão
- 10. Adição; subtracção
- 11. Operadores relacionais:  $=$ ,  $\pm$ ,  $>$ ,  $\lt$ ,  $\geq$ ,  $\leq$

### k **Utilização de instruções múltiplas**

As instruções múltiplas são constituídas pela ligação de um número de instruções individuais para execução sequencial. Poderá utilizar instruções múltiplas em cálculos manuais e em cálculos programados. Existem duas maneiras diferentes de ligar as instruções para formar instruções múltiplas.

**• Dois pontos (:)**

As instruções ligadas por dois pontos são executadas, ininterruptamente, da esquerda para a direita.

![](_page_22_Figure_1.jpeg)

**P.36**

Um cálculo pode tornar-se tão complexo que requeira demasiadas pilhas de memória e provoque um erro de pilha (Stk ERROR) quando se tentar executá-lo. Se isso acontecer, tente simplificar o cálculo ou dividi-lo em partes separadas. Para mais detalhes sobre quanta memória está ocupada pelos vários comandos, veja "Como calcular a utilização da memória".

### k **Erros**

Aparecerá um aviso de erro no visor e o cálculo interromper-se-á, sempre que a calculadora detectar algum problema. Prima AC para apagar o aviso de erro.

Segue-se uma lista de todos os avisos de erro e o seu significado.

#### **Ma ERROR** - (Erro matemático)

- Durante um cálculo, surgiu um valor fora dos limites  $\pm$ 9.99999999  $\times$  10<sup>99</sup>, ou tentou guardar esse valor na memória
- Tentativa de introduzir um valor que excede da amplitude da função científica em uso.
- Tentativa de efectuar uma operação estatística não permitida.

#### **Stk ERROR - (Erro de pilha)**

• O cálculo a ser efectuado excedeu da capacidade de uma das pilhas de memorização.

#### **Syn ERROR -** (Erro de sintaxe)

• Tentativa de realizar passos não autorizados.

**Arg ERROR -** (Erro de argumento)

• Tentativa de utilizar um argumento não permitido com uma função científica.

**Dim ERROR -** (Erro de dimensão)

• Tentativa de efectuar uma operação com duas ou mais listas quando as suas dimensões não são compatíveis.

![](_page_23_Picture_165.jpeg)

Além do acima referido, há ainda um Mem ERROR e Go ERROR. Veja o "Quadro de avisos de erro", para mais detalhes.

### ■ Como calcular a utilização da memória

Algumas operações de tecla utilizam um byte de memória cada, enquanto outras utilizam dois bytes.

**Operações de 1 byte:** 1, 2, 3, ..., sin, cos, tan, log,  $\ln$ ,  $\sqrt{\phantom{a}}$ ,  $\pi$ , etc.

**Operações de 2 bytes:** *d*/*dx*(, Xmin, If, For, Return, DrawGraph, SortA(, Sum, etc.

# **K** Situação da memória (MEM) Poderá verificar quanta memória é ocupada para guardar cada tipo de dados. Poderá ver ainda quantos bytes de memória estão disponíveis para esse fim. u**Como verificar a situação da memória** 1. No menu principal, seleccione o ícone MEM e prima [EE]. Memory lemory Usage eset 2. Volte a premir [EE] para visualizar o ecrã da situação da memória. Memory Usage rogram: tat .ist N° de bytes ainda livre

3. Utilize  $\textcircled{a}$  e  $\textcircled{r}$  para mover o realce e ver a quantidade de memória (em bytes) utilizada para guardar cada tipo de dados.

O quadro seguinte mostra todos os tipos de dados que aparecerão no ecrã de situação da memória.

![](_page_24_Picture_150.jpeg)

### **E** Limpeza do conteúdo da memória

#### u**Como limpar todos os dados dum tipo específico de dados**

1. No ecrã da situação da memória, utilize  $\textcircled{e}$  e  $\textcircled{e}$  para mover o realce para o tipo de dados que quer limpar.

![](_page_25_Figure_1.jpeg)

![](_page_26_Figure_1.jpeg)

O menu seguinte aparecerá sempre que premir [F1] (X), enquanto o menu de dados estatísticos se encontra no visor.

![](_page_27_Picture_270.jpeg)

![](_page_28_Picture_219.jpeg)

Introduza um número de área de armazenamento e prima, depois, uma das seguintes teclas de funções para voltar a chamar a respectiva função de gráfico, armazenada nessa área.

- 1 (Y) ............ Função de coordenada rectangular ou de inequação
- 2 (Xt) ........... Função de gráfico paramétrico Xt
- 3 (Yt) ........... Função de gráfico paramétrico Yt

#### u**Como voltar a chamar os dados de amplitude e de conteúdo dos quadros de Tabelas e Gráficos**

Ao premir  $\boxed{\triangleright}$  e depois  $\boxed{F3}$  (TABL), enquanto o menu dos dados das variáveis se encontra no visor, visualizará um menu de dados de tabelas e gráficos.

 $\boxed{\triangleright}$  [F3] (TABL)

![](_page_29_Figure_8.jpeg)

- 1 (Strt) ......... Valor do início da amplitude dos quadros (comando **F Start**)
- 2 (End) ........ Valor do fim da amplitude dos quadros (comando **F End**)
- 3 (Pitch) ....... Incremento do valor do quadro (comando **F Pitch**)